# **CS193P - Lecture 16**

**iPhone Application Development**

**Audio APIs Video Playback Displaying Web Content Settings**

#### **Announcements**

- **Final projects** due in 11 days
	- Sunday, June 7, 11:59 pm
	- Submit:
		- Code
		- Power-point slides
		- ReadMe file
- Final project **demos**
	- June 8, from 12:15 3:15 pm
	- 2 minute presentation, followed by demo-fair
		- Rapid-fire!!
		- Time limit strictly enforced
	- Apps optionally made available to your classmates

#### **Announcements**

- AdWhirl outside after class
	- Free Jamba Juice!
	- Find out how to add advertising into your app
- Meet Eddie & James
	- CS193p alumni
	- **Authors of Air Guitar & Shotgun Free**

# **Today's Topics**

- Audio APIs
- Video Playback
- UIWebView
- Settings Bundles

# **Audio**

### **Uses for Audio**

- Sound effects
	- button clicks
	- alert sounds
	- **short sounds accompanying user actions**
- Arbitrary length sounds (music, podcasts, spoken content)
- Streamed content from web services
- Recording audio

#### **How to do it?**

- Could be complex:
	- Potentially multiple simultaneous sources
	- Numerous possible outputs
	- Dynamic events, often out of user's control
	- Different priorities for seemingly similar actions
- The OS manages the sound system
	- You can ask for behavior, but the OS has control

#### **CoreAudio**

- High level, easy to use
	- System Sound API short sounds
	- AVAudioPlayer class ObjC, simple API
- Lower level, takes more effort but much more control
	- Audio Toolbox recording and playback, streaming, full control
	- Audio Units processing audio
	- OpenAL 3D positional sound
- Which one you use depends on what you're trying to do
	- $\blacksquare$  Many of you are fine with System Sounds and AVAudioPlayer

# **Playing Short Sounds**

- "short" means less than 5 seconds
- Very simple API, but has restrictions
	- No looping
	- No volume control
	- Immediate playback
	- Limited set of formats
		- Linear PCM or IMA4
		- .caf, .aif or .wav file

# **Playing Short Sounds**

- Two step process
	- Register the sound, get a "sound ID" in return
	- Play the sound
	- Optionally can get callback when sound finishes playing

```
NSURL *fileURL = ... // url to a file 
SystemSoundID myID;
```
// First register the sound AudioServicesCreateSystemSoundID ((CFURLRef)fileURL, &myID);

// Then you can play the sound AudioServicesPlaySystemSound (myID);

# **Playing Short Sounds**

- Clean up
	- Dispose of sound ID when you're done
	- Or if you get a memory warning

SystemSoundID myID;

// dispose of the previously registered sound AudioServicesDisposeSystemSoundID (myID);

#### **Feel the vibration**

- System sound API allows for triggering the phone's vibration
- Use the special system sound ID kSystemSoundID\_Vibrate
	- Does nothing on iPod touch
	- (void)vibrate {

}<br>}

 // trigger the phone's vibration AudioServicesPlaySystemSound (kSystemSoundID\_Vibrate);

# **Converting Sounds**

• Command line utility to convert sounds

/usr/bin/afconvert

- Supports wide variety of input and output formats
- See man page for details
- Easily convert sounds to System Sounds formats

/usr/bin/afconvert -f aiff -d BEI16 input.mp3 output.aif

## **AVAudioPlayer**

- Play longer sounds (> 5 seconds)
- Locally stored files or in-memory (no network streaming)
- Can loop, seek, play, pause
- Provides metering
- Play multiple sounds simultaneously
- Cocoa-style API
	- **Initialize with file URL or data**
	- Allows for delegate
- Supports many more formats
	- **Everything the AudioFile API supports**

## **AVAudioPlayer**

• Create from file URL or data

```
AVAudioPlayer *player;
```

```
NSString *path = [[NSBundle mainBundle] pathForResource...];
NSURL *url = [NSURL fileURLWithPath:path];
```
player = [[AVAudioPlayer alloc] initWithContentsOfURL:url];

• Simple methods for starting/stopping

```
if (!player.playing) {
     [player play];
} else {
     [player pause];
}
```
## **AVAudioPlayerDelegate**

- Told when playback finishes
- Informed of audio decode errors
- Given hooks for handling interruptions
	- Incoming phone calls

## **Audio Sessions**

- OS needs to know what you're doing with audio
	- Start playing a game or listening to a podcast, then lock the device...what should happen?
	- If you're playing a shoot 'em up game and flip the ringer/silent switch to silent...what should happen?
- Audio Sessions are a way for you to express your audio intent
	- Categories defined to clarify
		- Ambient sound
		- Media playback
		- Recording
		- Playback and record

#### **Default Sessions**

- Apps get default session which will
	- mute other sounds when you play yours (e.g. iPod audio)
	- respect the ring/silent switch
	- mute audio when user locks device
- For many apps this is fine, but may not be for yours
	- **If so, you need to use Audio Session APIs**

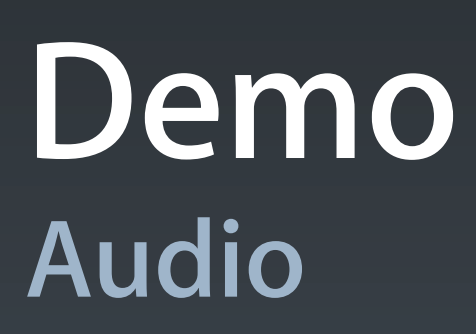

## **Audio Toolbox**

- Audio File Stream Services & Audio Queue Services
- Supports wider variety of formats
- Finer grained control over playback
	- **Streaming audio over network**

# **Audio Toolbox**

- Recording audio
	- Audio Queue Services (in a nutshell)
		- Create a queue
		- Define a callback function to receive recorded audio data
		- Start the queue
		- Receive callbacks with recorded data, you have to store it
		- Stop the queue
	- **See the "SpeakHere" example project in iPhone Dev Center for** more details

# **Audio Units**

- For serious audio processing
- Graph-based audio
	- Rate conversion
	- Audio Effects
	- Mixing multiple streams
- Very, very powerful. Same as on Mac OS X

# **OpenAL**

- High level, cross-platform API for 3D audio mixing
	- Great for games
	- Mimics OpenGL conventions
- Models audio in 3D space
	- **Buffers: Container for Audio**
	- Sources: 3D point emitting Audio
	- **Listener: Position where Sources are heard**
- More Information: http://www.openal.org/

# **Video**

# **Playing Video**

- Uses for Video:
	- **Provide cut-scene animation in a game**
	- Stream content from web sites
	- Play local movies
- Play videos from application bundle or remote URL
	- Always full screen
	- Configurable scaling modes
	- Optional controls
- Supports:
	- .mov, .mp4, .m4v, .3gp

### **MPMoviePlayerController**

- (id)initWithContentURL:(NSURL \*)url;
- (void)play;
- (void)stop;
- Properties include:
	- backgroundColor including clear
	- scalingMode aspect fit, aspect fill, fill, no scaling
	- movieControlMode default, volume only, hidden
- Notifications tell you:
	- movie is ready to start playing (may take time to preload)
	- movie playback finished
	- scaling mode changed

#### **Demo Video**

# **Web**

# **Displaying Web Content**

- Web content can be displayed with UIWebView
- Content can be
	- local HTML string
	- $\blacksquare$  local raw data  $+$  MIME type
	- remote URL
- Leverages WebKit
	- full WK functionality not currently exposed
	- simple API for loading & navigating
	- delegate for some control
	- limited JavaScript execution support
		- 5 seconds of execution & 10 MB of memory

#### **UIWebView**

- UIView subclass, configure in IB or in code
- Feed it data to display
	- (void)loadHTMLString:(NSString \*)string baseURL:(NSURL \*)baseURL;
	- (void)loadData:(NSData \*)data MIMEType:(NSString \*)MIMEType textEncodingName:(NSString \*)encodingName baseURL:(NSURL \*)baseURL;
- Or give it a URL request
	- (void)loadRequest:(NSURLRequest \*)request;
- What's this NSURLRequest?
	- **Encapsulates a URL to load and caching policy for fetched data**

#### **UIWebView**

#### • Properties and actions you'd expect from a web view

 @property BOOL loading; @property BOOL canGoBack; @property BOOL canGoForward;

- (void)reload;
- (void)stopLoading;
- (void)goBack;
- (void)goForward;

#### • A couple others that are handy

 @property BOOL scalesPageToFit; @property BOOL detectsPhoneNumbers;

#### **UIWebViewDelegate**

- Callbacks for load progress
	- (void)webViewDidStartLoad:(UIWebView \*)webView;
	- (void)webViewDidFinishLoad:(UIWebView \*)webView;
- Error handling
	- (void)webView:(UIWebView \*)webView didFailLoadWithError:(NSError \*)error;
- Navigation management
	- (BOOL)webView:(UIWebView \*)webView shouldStartLoadWithRequest:(NSURLRequest \*)request navigationType:(UIWebViewNavigationType)navigationType;
	- navigationType specifies things like link clicked, reload, form submitted, back/forward, or other

#### **Demo UIWebView**

#### **Demo UIWebView - clicking links in table cells**

# **Settings**

# **Application Settings**

- Many apps have settings for users to customize things
- Apple very consciously limits the number of settings
	- Focus on the settings that appeal to the widest audience
	- Avoid throwing in every switch "just because"
	- Settings are not free…
		- they have a cost which shouldn't be underestimated
- Once decided what settings you need, where do they go?

# **Settings UI**

- Apple Human Interface Guidelines makes 2 recommendations
	- Put in Settings application
		- Default behavior overrides
		- Infrequently set options
		- Examples: Mail account information, Safari search provider
	- Keep in your application
		- Configuration options
		- Frequently changed options
		- Examples: Stock symbols, Map/Satellite/Hybrid in Maps

# **Settings UI**

- To put things in Settings, create a Settings bundle
- For in-app, frequently put on back of main view
	- Use info button, Utility Application template in Xcode
	- **Stocks, Weather are examples**

#### **Settings Bundles**

- Added as a new file in Xcode project
- Actually a wrapper containing
	- plist defining settings layout
	- **localized resources for strings**
- Modify root plist to contain "specifiers" for each setting
	- data driven, but can do a lot of stuff including hierarchies

# **Preference Specifiers**

- Each item specifies one element in the settings UI
- Specifiers have a type
	- Title
	- TextField
	- ToggleSwitch
	- Slider
	- MultiValue
	- Group
	- ChildPane
- Each type has specific keys for details
	- Check the documentation for specifics of each one

#### **Demo Settings Bundle**

### **View Animation Recap**

- Animating view properties with UIKit is easy
	- frame, alpha, transform, etc.
- Begin a block, change state, commit

[UIView beginAnimations:@"fadeOut" context:nil]; [UIView setAnimationDuration:0.3];

// set our view's alpha to fade it out  $myView.alpha = 0.0;$ 

[UIView commitAnimations];

## **Start and End States**

- You indicate the start (current) and end states
	- CoreAnimation handles the interpolation
	- Works for individual view properties
- Same concept works for entire view hierarchies
	- Called "view transitions"
	- Same idea as properties
		- Begin a block
		- Modify view hierarchy
		- Commit animations

#### **View Transition**

• Specify view containing the hierarchy that should be animated

[UIView beginAnimations:@"flip" context:nil]; [UIView setAnimationDuration:1];

// set the animation transition type [UIView setAnimationTransition: UIViewAnimationTransitionFlipFromRight forView:theView cache:YES];

// update view hierarchy...

What view is this???

[UIView commitAnimations];

#### **Flipper Example - View Controllers**

Root View Controller (coordinates flipping)

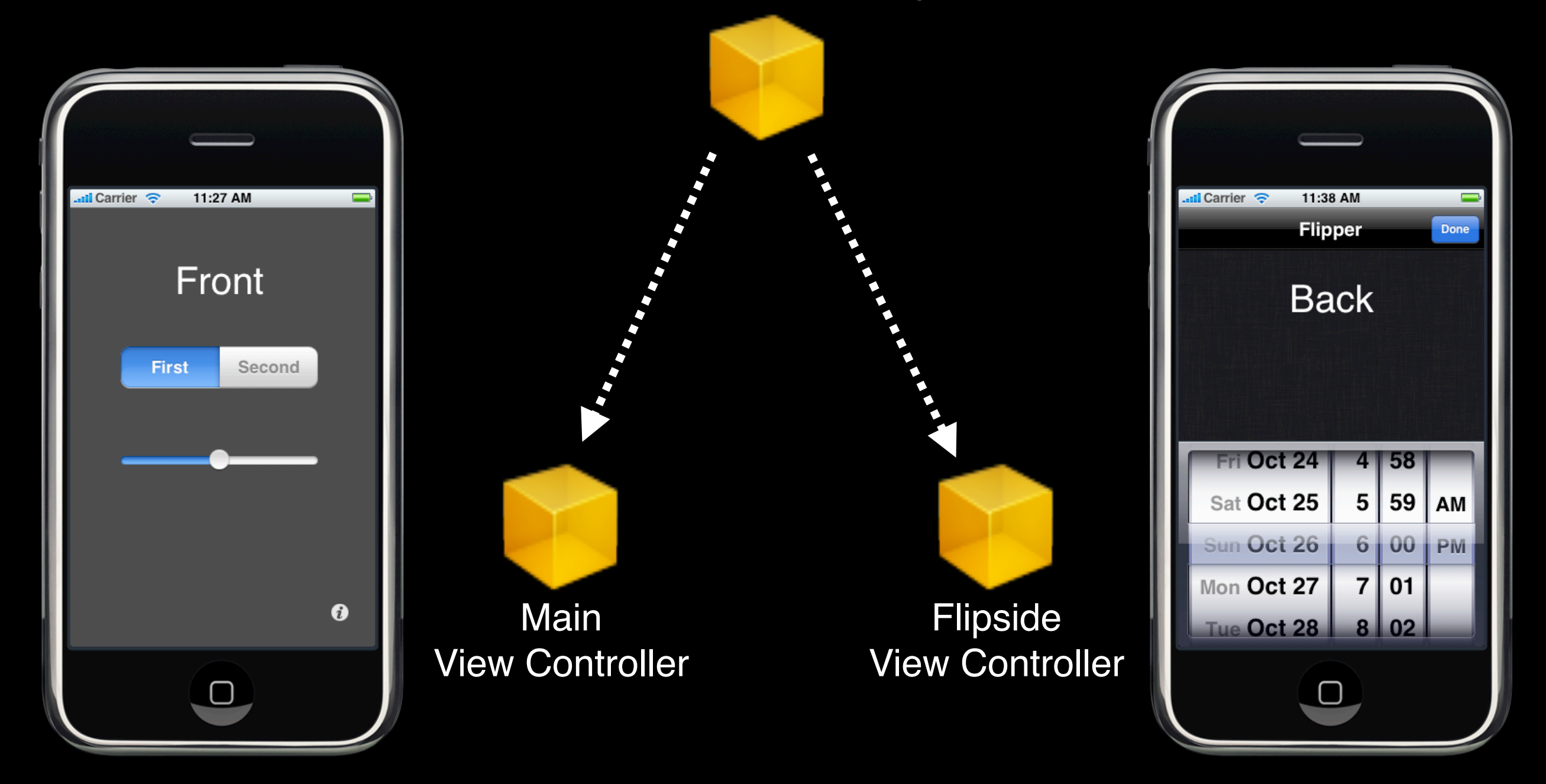

#### **Flipper Example - Front View Hierarchy**

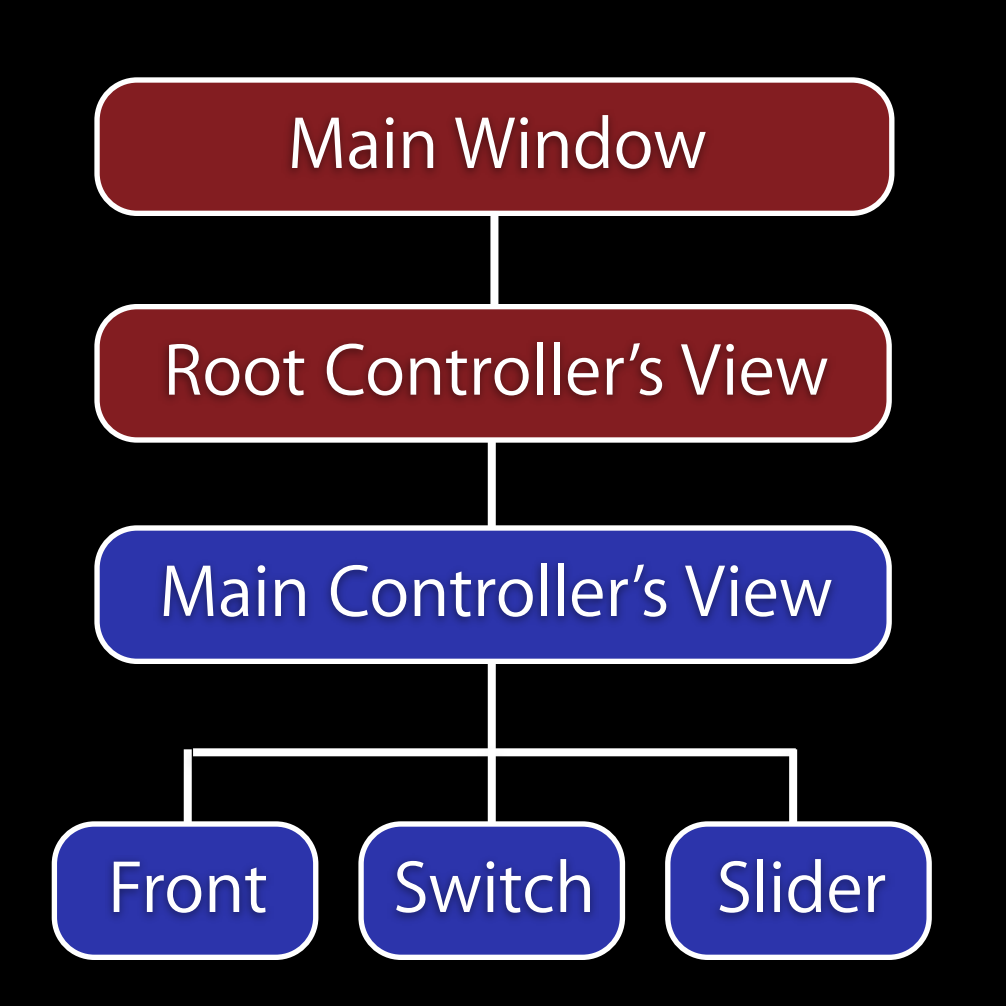

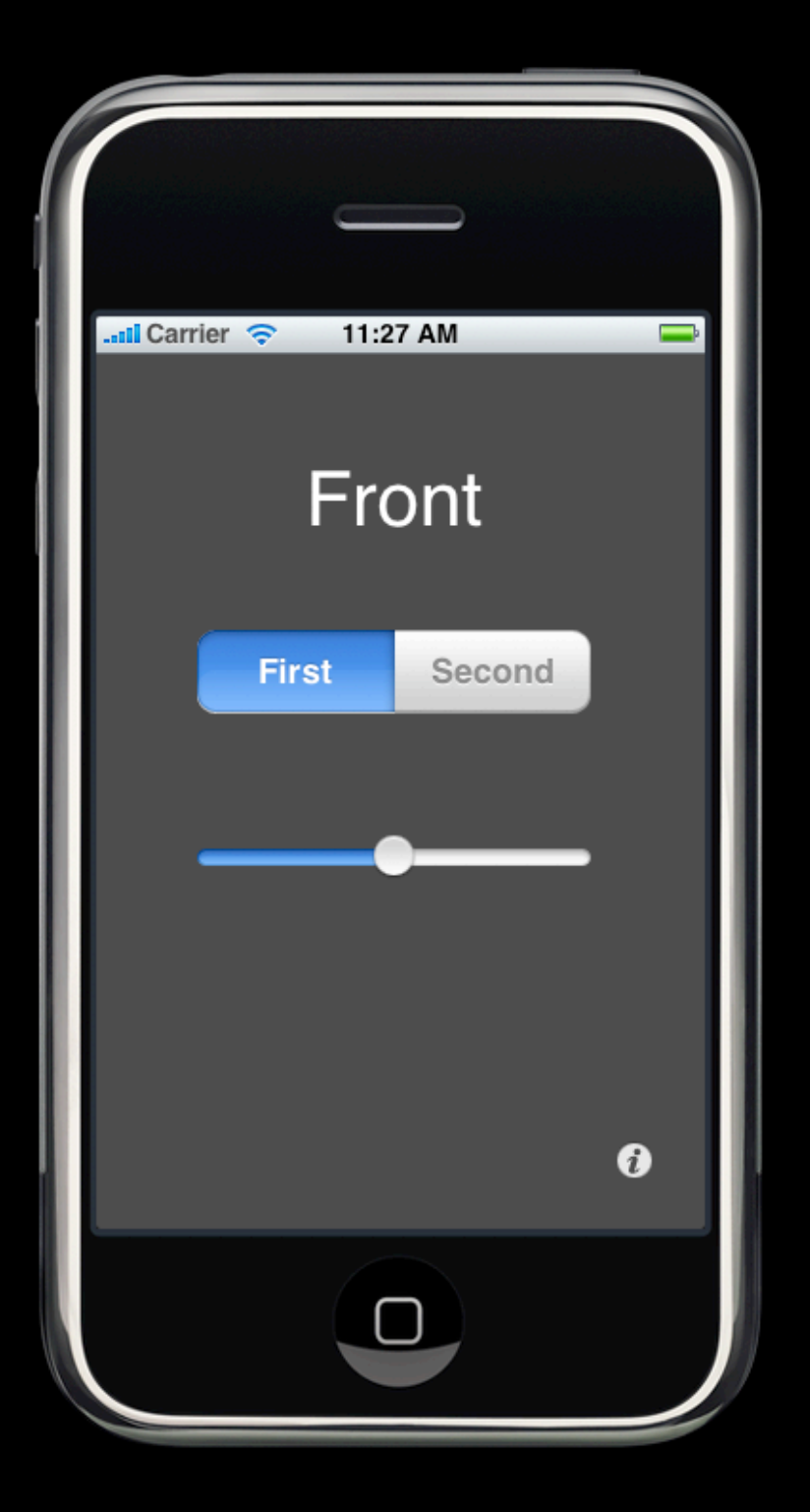

#### **Flipper Example - Front View Hierarchy**

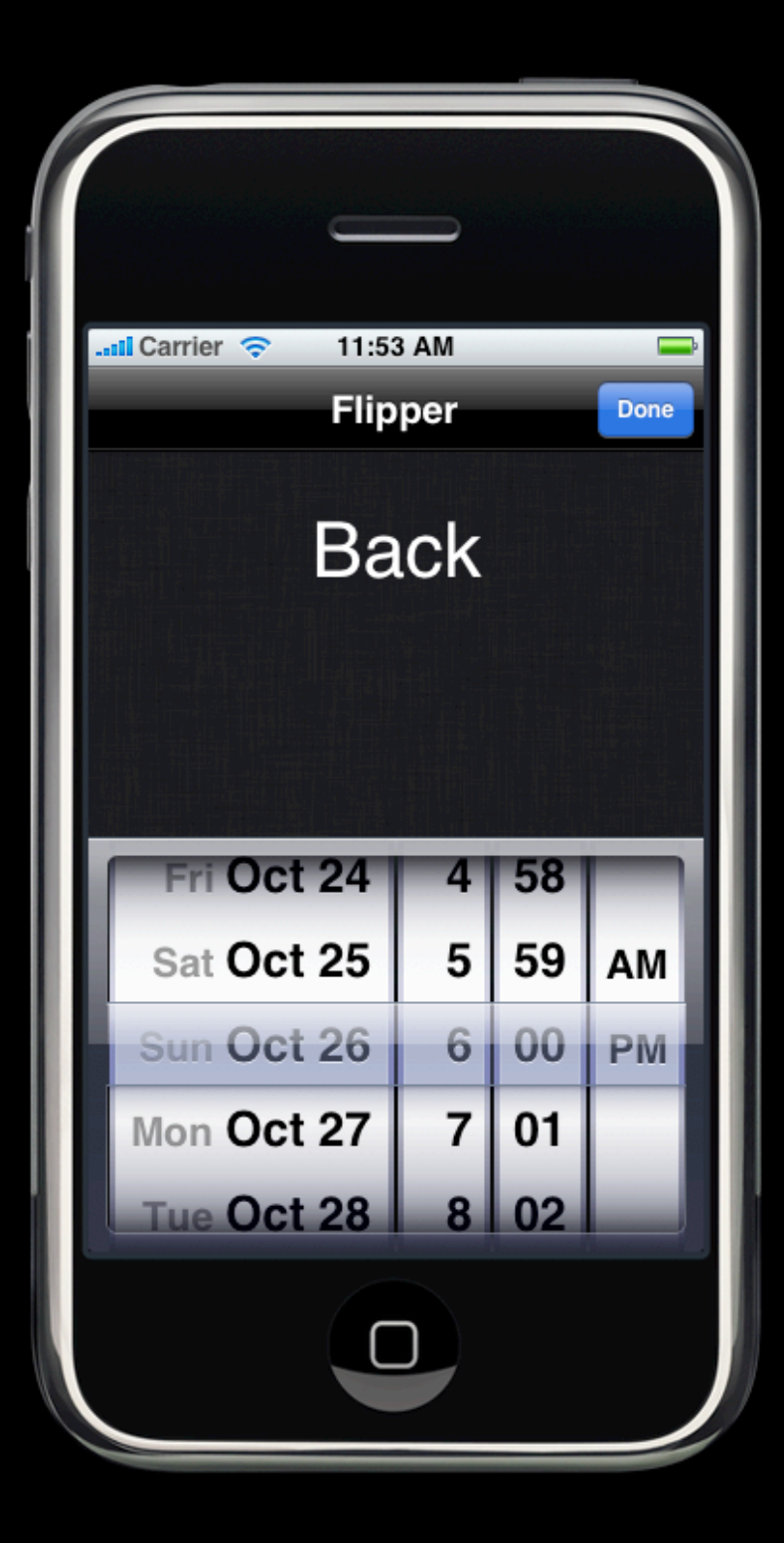

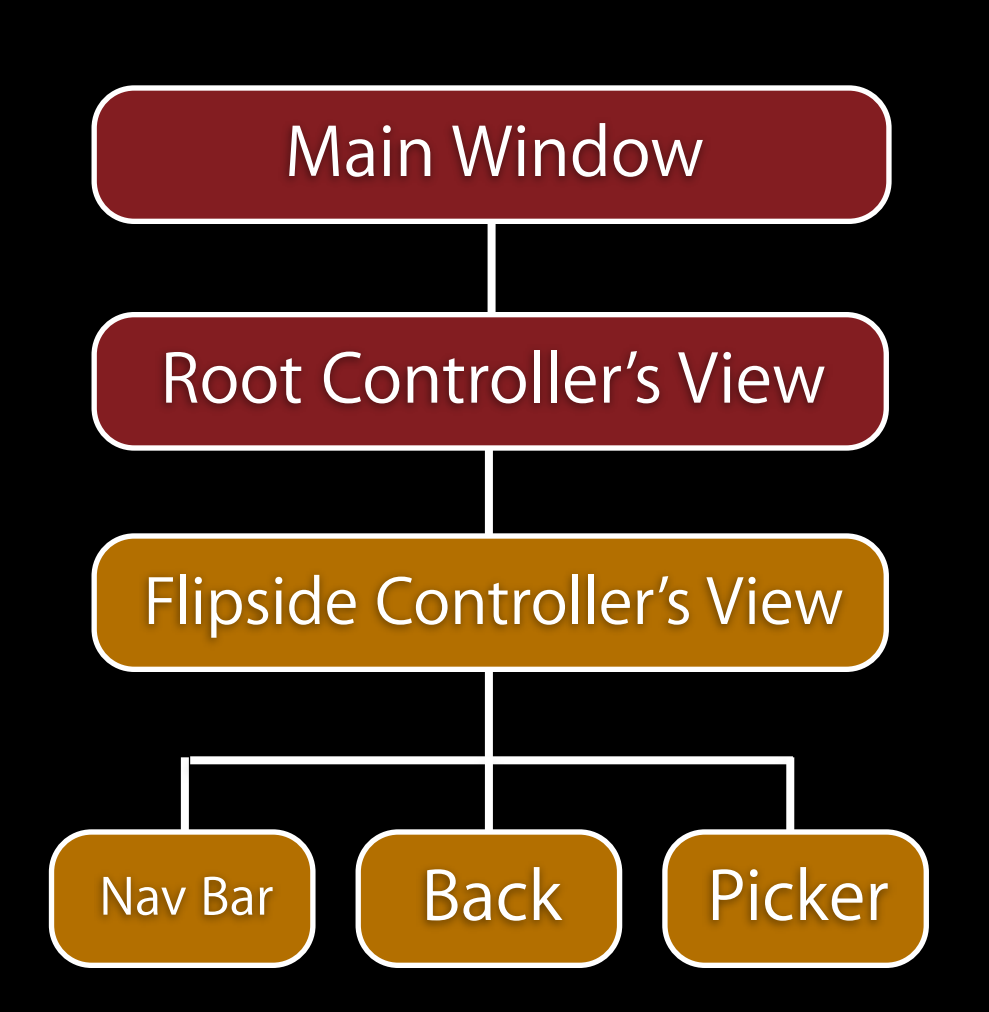

#### **Flipper Example - Transition**

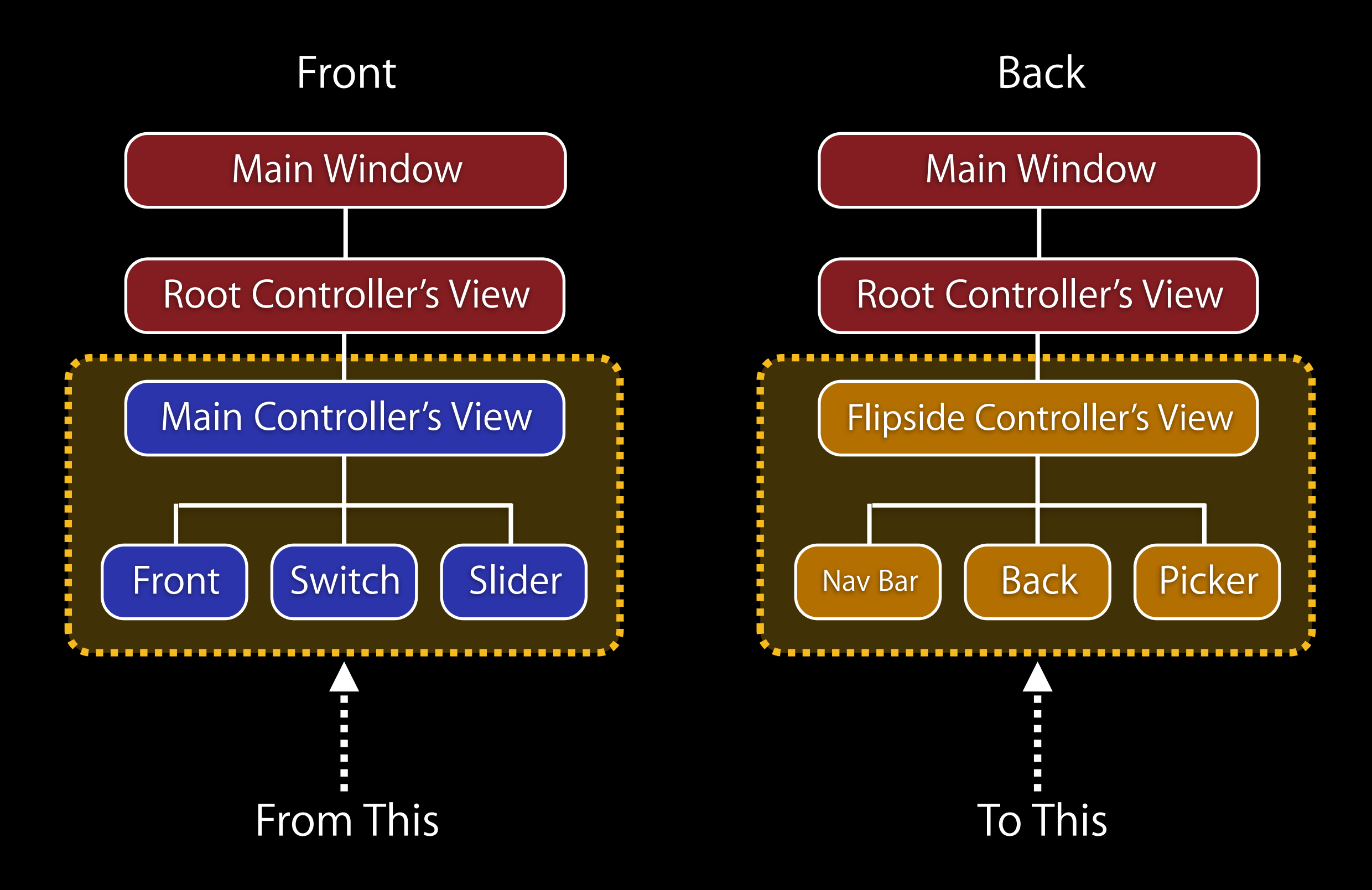

#### **Which View?**

[UIView setAnimationTransition: UIViewAnimationTransitionFlipFromRight forView:theView cache:YES];

• Use the view that **contains** the changes to the view hierarchy

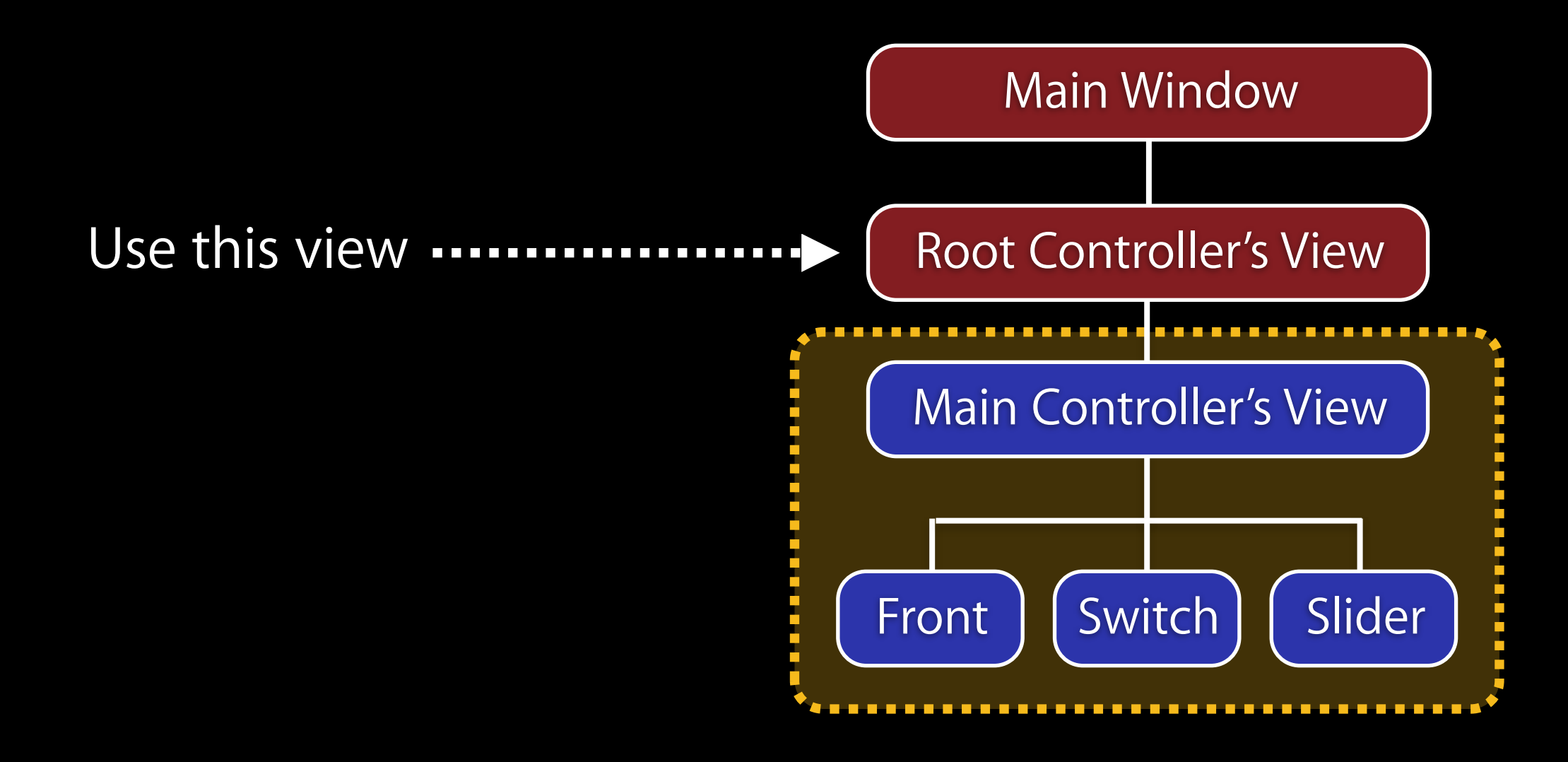

## **Which View?**

[UIView setAnimationTransition: UIViewAnimationTransitionFlipFromRight forView:theView cache:YES];

- Use the view that **contains** the changes to the view hierarchy
- Behind the scenes CoreAnimation will snapshot before/after hierarchies and animates transition
- Similar to property animations, application sees end state

# **Other Transition Types**

- UIView.h defines a small set of transitions
	- UIViewAnimationTransitionFlipFromLeft
	- UIViewAnimationTransitionFlipFromRight
	- · UIViewAnimationTransitionCurlUp
	- UIViewAnimationTransitionCurlDown
- Curl transitions are what Notes application uses
	- Uses OpenGL, doesn't work in simulator
- Use appropriately
	- Just because you can…doesn't mean you should!
- Not just for full screen transitions
	- Can transition any arbitrary view hierarchy

#### **Demo Flip Ya For It**

# **Questions?**